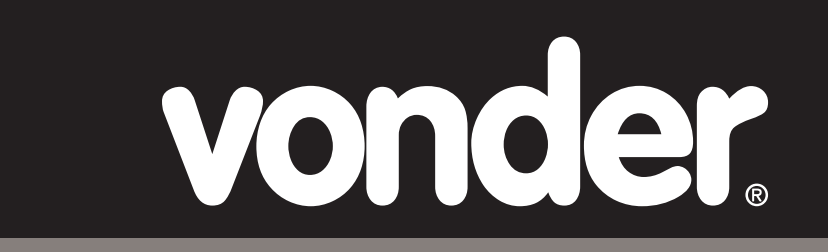

# *Medidor de Distância a Laser*

*Medidor de distancia láser*

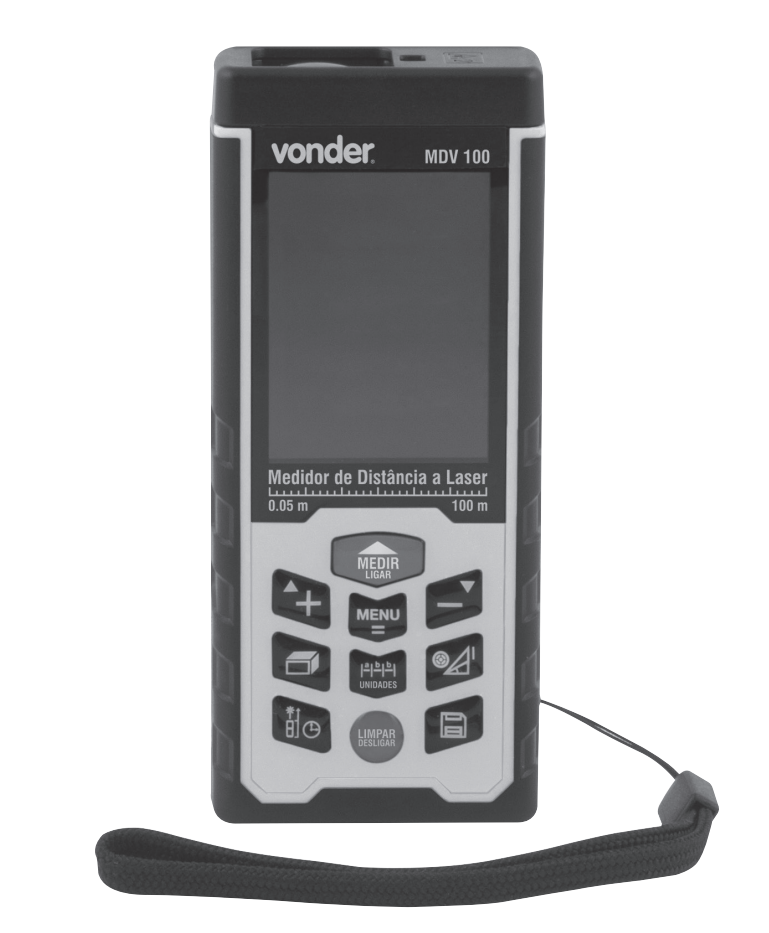

**MODELOS MDV 100**

**Leia antes de usar e guarde este manual para futuras consultas.**

# **MANUAL DE INSTRUÇÕES**

#### **Símbolos e seus significados**

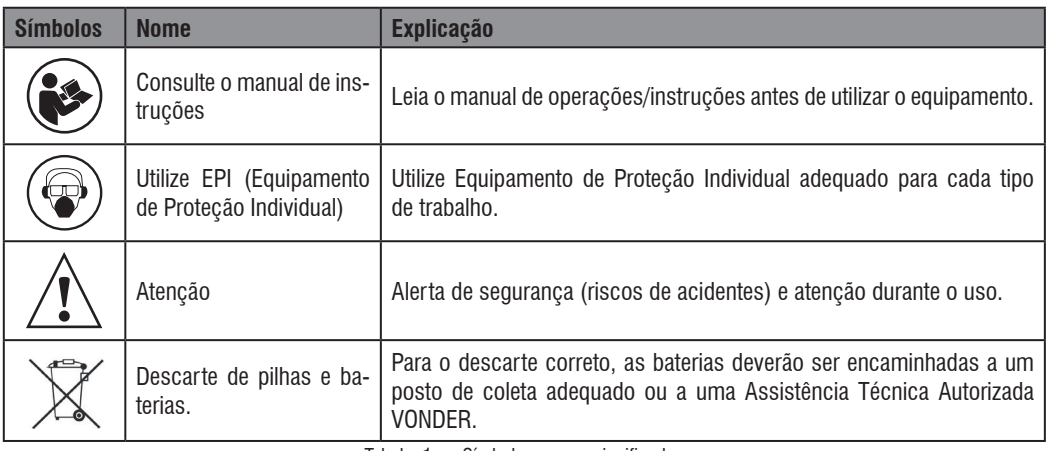

Tabela 1 – Símbolos e seus significados

### **1. AVISOS DE SEGURANÇA PARA FERRAMEN-TAS EM GERAL**

**Leia todos os avisos de segurança e todas as instruções.** Falha em seguir todos os avisos e instruções listados abaixo pode resultar em choque elétrico, fogo e/ou ferimento sério.

#### **Guarde todos os avisos e instruções para futuras consultas.**

#### **1.1. Segurança da área de trabalho**

- a. Mantenha a área de trabalho limpa e iluminada. As áreas desorganizadas e escuras são um convite aos acidentes.
- b. Mantenha crianças e outros visitantes afastados do local de trabalho.
- c. O Medidor de Distância a Laser 100 m MDV 100 VONDER não deve ser exposto à umidade.
- d. Nunca utilize o aparelho em ambientes com risco de explosão.

#### **1.2. Segurança pessoal**

- a. Sempre utilize Equipamentos de Proteção Individual (EPIs) apropriados.
- b. Seja extremamente cuidadoso quando utilizar este equipamento.
- c. Para explorar a funcionalidade completa do equipamento e garantir uma utilização segura, leia atentamente e siga as instruções deste manual.
- d. Nunca utilize o aparelho em ambientes com risco de explosão.
- e. Nunca olhe diretamente para o feixe de laser ou aponte para os olhos de outras pessoas ou animais.
- f. Siga todas as orientações de segurança e as instruções sugeridas neste manual.

#### **1.3. Uso e cuidados com o equipamento**

- a. Este aparelho não se destina à utilização por pessoas com capacidades físicas, sensoriais ou mentais reduzidas, crianças ou pessoas com falta de experiência e conhecimento.
- b. Mantenha este aparelho longe do alcance de crianças.
- c. Guarde o aparelho quando não estiver usando. Guarde-o em local seco e fora do alcance de crianças.
- d. Para evitar vazamentos, remova as pilhas quando não utilizar o aparelho.
- e. Utilize somente partes, peças e acessórios originais.

**2** vonder f. Nunca substitua peças ou partes pessoalmente e nem peça a outra pessoa para fazê-lo. Em caso de necessidade de manutenção, entre em contato com a VONDER pelo site www.vonder.com.br.

# **2. INSTRUÇÕES ESPECÍFICAS DOS PRODU-TOS**

Os equipamentos VONDER são projetadas para os trabalhos especificados neste manual, com acessórios originais. Antes de cada uso examine cuidadosamente a ferramenta verificando se ela apresenta alguma anomalia de funcionamento.

#### **2.1. Aplicações/dicas de uso**

O Medidor de Distância a Laser 100 m MDV 100 VONDER é indicado para ambientes internos e externos. Realiza medições de distância, contínua (trena eletrônica), de área, volume, Pitágoras (seis tipos de medidas), medição de máximo e mínimo, adição e subtração. Permite a realização de medições em cinco unidades diferentes. Desligamento automático do medidor e do laser.

#### **2.2. Destaques/diferenciais**

Possui quatro pontos de referência para medição: frontal, meio, traseiro e dispositivo para cantos, além de indicador de nível de carga das pilhas. Possui alça multiuso, usada para transporte e medições com o dispositivo para cantos, e nível eletrônico. É extremamente leve e compacto, facilitando a portabilidade e o manuseio.

#### **2.3. Características técnicas**

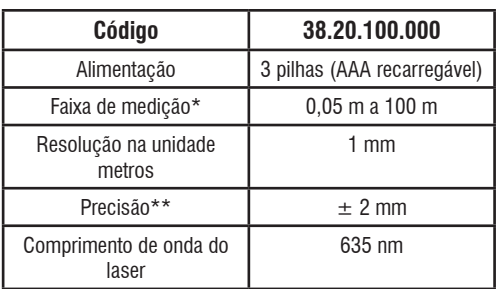

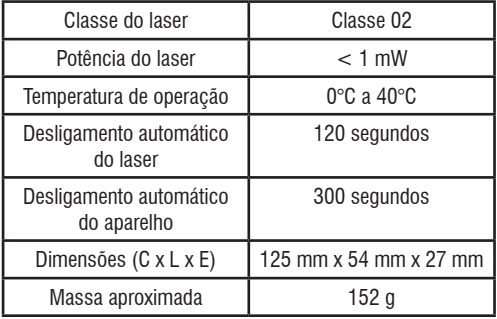

Tabela 2 – Características técnicas

\* Estes valores dependem do ambiente de trabalho. Superfícies mais refletivas ajudam na obtenção destes valores.

\*\* Em condições favoráveis, o valor de precisão  $\pm 2$ mm pode ser obtido. Acima de 10 metros, deve ser acrescentado  $\pm$ 0.25 mm a cada metro.

### **2.4. Instalação das baterias**

Abra a tampa das baterias na parte de trás do dispositivo, e coloque as baterias de acordo com a polaridade correta. As baterias são do tipo pilha AAA recarregável 1,2 V x 800 mAh.

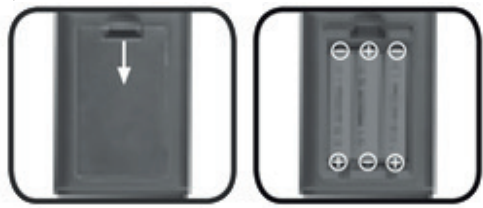

Fig. 1 – Baterias

O nível de carga das baterias é apresentado no visor do Medidor de Distância a Laser 100 m MDV 100 VONDER, conforme abaixo:

**TITE** Carga da pilha recarregável está completa.

 $\Box$  Nível de carga está baixo e, em breve, as pilhas devem ser carregadas.

**Pilhas estão fracas e precisam ser carregadas.** Para carregar as pilhas, utilize o cabo USB que acompanha o aparelho.

# **MANUAL DE INSTRUÇÕES**

#### **2.5. Controles**

#### **2.5.1. Teclado**

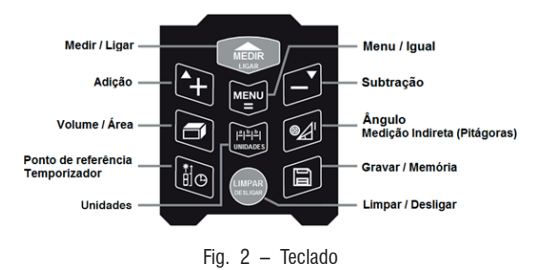

#### **2.5.2. Visor**

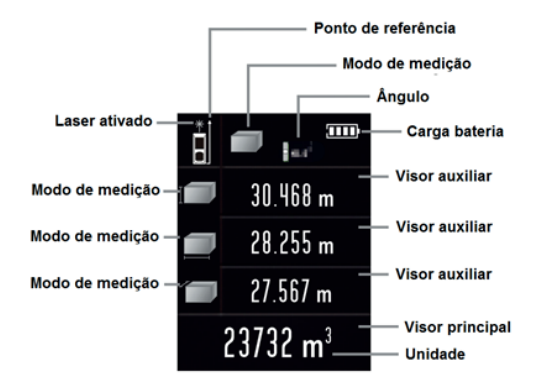

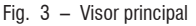

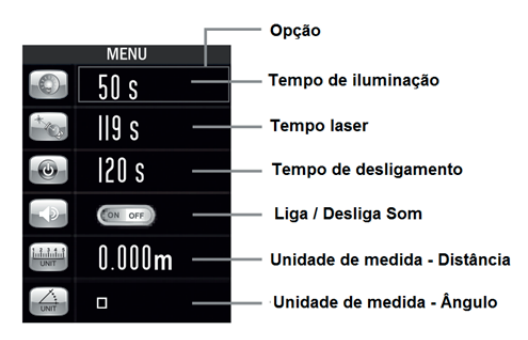

Fig. 4 – Menu

#### **2.6. Operação**

#### **2.6.1. Selecionando a unidade de medida**

Pressione e solte o botão **e para alternar a unidade** no visor do equipamento. As medidas disponíveis são: metro (m), polegada fracionária (in), pés (ft), pés/polegada fracionária (' ") e sistema chinês.

| Item           | <b>Distância</b>   | Área                   | <b>Volume</b>           |
|----------------|--------------------|------------------------|-------------------------|
|                | 0.000 <sub>m</sub> | $0.000 \text{ m}^2$    | $0.000 \; \mathrm{m}^3$ |
| $\overline{2}$ | 0.00 <sub>m</sub>  | $0.00 \; \mathrm{m}^2$ | $0.00 \; \mathrm{m}^3$  |
| 3              | $0.00$ ft          | $0.00$ ft <sup>2</sup> | $0.00$ ft <sup>3</sup>  |
| 4              | 0.0 in             | $0.00$ ft <sup>2</sup> | $0.00$ ft <sup>3</sup>  |
| 5              | $01/32$ in         | $0.00$ ft <sup>2</sup> | $0.00$ ft <sup>3</sup>  |
| 6              | 0'00'1/32          | $0.00$ ft <sup>2</sup> | $0.00$ ft <sup>3</sup>  |
| 7              | $0.000 *$          | 0.000 $*$              | $0.000 *3$              |
| 8              | $0.00 *$           | $0.00*^2$              | $0.00 *3$               |

Tabela 3 – Unidades de medida

#### 2.6.2. Definindo o ponto de referência do equipa**mento**

O Medidor de Distância a Laser 100 m MDV 100 VON-DER permite que o usuário realize medições a partir de quatro pontos de referência distintos. Para alterar

o ponto de referência, pressione e solte o botão para alternar e defina o ponto de referência mais adequado para a medição, conforme abaixo:

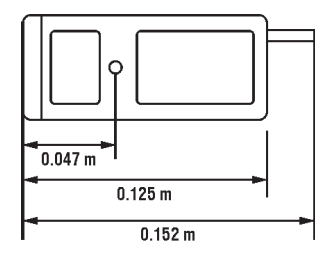

# vonder

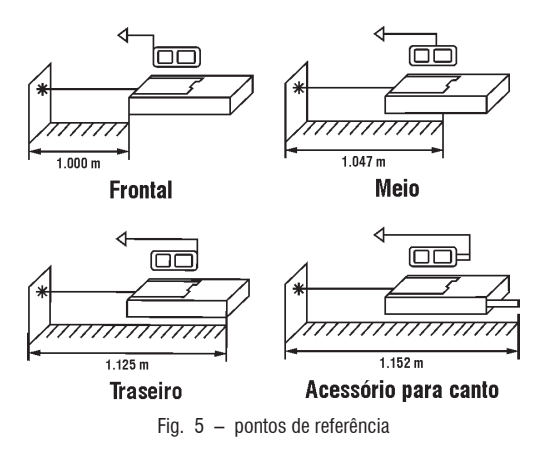

#### **2.6.3. Medição de distância**

Pressione o botão para ligar o aparelho, pressione novamente para ligar o laser, por fim pressione mais uma vez para medição única, resultado será mostrado na área do visor principal.

Os três últimos registros serão mostrados na área de exibição auxiliar. Pressione brevemente o botão "LIM-PAR" para remover os resultados do histórico

#### **ATENÇÃO:**

 $\sum$  Ao ligar o aparelho, o ponto de laser será ligado automaticamente e permanecerá assim por alguns instantes. Nunca olhe diretamente para o feixe de laser ou direcione-o para os olhos de outras pessoas ou animais.

Para desligar o Medidor de Distância a Laser 100 m MDV 100 VONDER, mantenha o botão pressionado até o visor do aparelho desligar.

#### **2.6.4. Medição no modo contínuo (Trena eletrônica)**

O usuário pode usar este modo para medir a distância sem operação frequente.

Pressione, segure o botão e entre no modo de medição contínua.

Afastando ou aproximando o aparelho do ponto de medição, a medida é atualizada instantaneamente no visor. Os valores máximo e mínimo serão mostrados no visor auxiliar. O resultado atual é exibido no visor principal.

Pressione rapidamente o botão para sair do modo contínuo.

#### **2.6.5. Medição de área**

Pressione o botão **brevemente** até aparecer no vi-

sor a imagem .

Pressione o botão **para medir** o comprimento.

Pressione o botão para medir a largura. O dispositivo calcula e mostra o resultado da área no visor principal. Pressione brevemente o botão para limpar o último resultado e medir novamente, se necessário.

#### **2.6.6. Medição de volume**

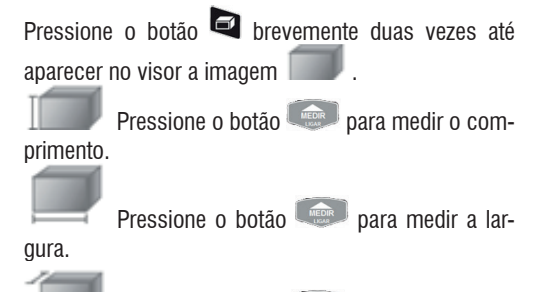

Pressione o botão para medir a profundidade.

O dispositivo calcula e mostra o resultado do volume no visor principal. Pressione brevemente o botão para limpar o último resultado e medir novamente, se necessário.

#### **2.6.7. Medição Indireta (Pitágoras)**

O equipamento conta com seis métodos de medição de triângulo:

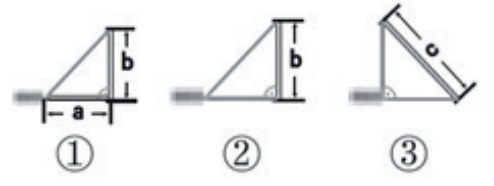

# **MANUAL DE INSTRUÇÕES**

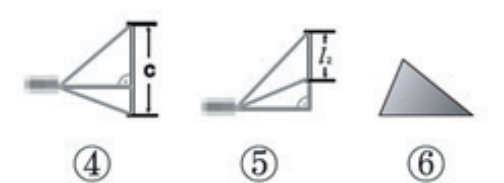

- 1. Cálculo da distância medindo a hipotenusa/ângulo.
- 2. Cálculo da distância medindo dois pontos (Pitágoras Simples).
- 3. Cálculo da hipotenusa medindo duas pernas de um triângulo retângulo.
- 4. Cálculo da distância medindo três pontos (Pitágoras com adição).
- 5. Cálculo da distância medindo três pontos (Pitágoras com subtração).
- 6. Cálculo de área triangular medindo o comprimento de seus três lados.

Pressione o botão **de** brevemente para selecionar o modo desejado entre as seis opções.

#### **2.6.7.1. Cálculo do comprimento medindo a hipotenusa/ângulo.**

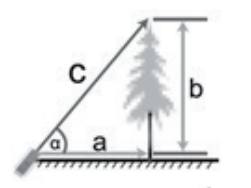

 $a = c \times cos \alpha$  $b = c \times \sin \alpha$ 

Pressione o botão <sup>14</sup> brevemente e selecione a 1<sup>a</sup>

opção .

Pressione o botão para medir a distância "c" (hipotenusa/ângulo), o resultado da distância "b" será exibido no visor principal.

#### **2.6.7.2. Pitágoras simples**

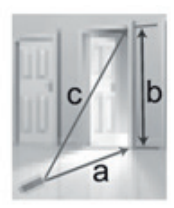

$$
b = \sqrt{c^2 - a^2}
$$

Pressione o botão **de** brevemente e selecione a 2<sup>ª</sup> opção .

Pressione o botão para medir a distância "c" (hipotenusa), em seguida repita o passo para medir a distância "a", o resultado da distância "b" será exibido no visor principal.

#### **2.6.7.3. Cálculo da hipotenusa**

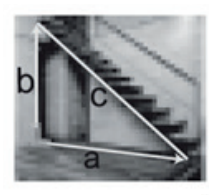

$$
c = \sqrt{a^2 + b^2}
$$

Pressione o botão **de prevemente e selecione a 3<sup>ª</sup>** 

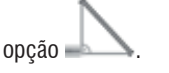

Pressione o botão para medir a distância "a", em seguida repita o passo para medir a distância "b", o resultado da distância "c" (hipotenusa) será exibido no visor principal.

#### **2.6.7.4. Pitágoras com adição**

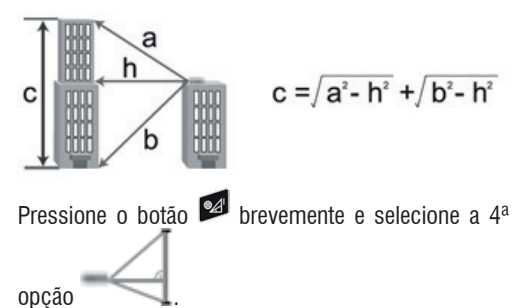

**6** vonder

# vond

Pressione o botão **para medir a distância "a"**, em seguida repita o passo para medir a distância "h", e novamente para a medida "b" , o resultado da distância "c" será exibido no visor principal.

#### **2.6.7.5. Pitágoras com subtração**

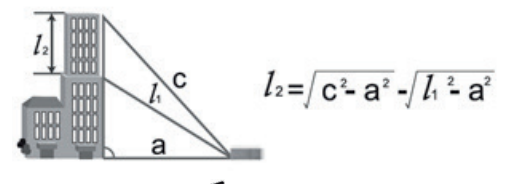

Pressione o botão  $\frac{1}{2}$  brevemente e selecione a 5<sup>a</sup>

opção .

Pressione o botão para medir a distância "c", em seguida repita o passo para medir a distância "l1" , e novamente para a medida "a", o resultado da distância "l2" será exibido no visor principal.

#### **2.6.7.6. Cálculo de área triangular**

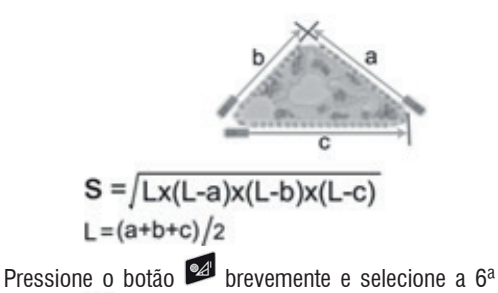

opção .

Pressione o botão para medir a distância "a", em seguida repita o passo para a medir a distância "b", e novamente para a medida "c", o resultado da área "S" será exibido no visor principal.

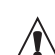

#### **ATENÇÃO:**

Se o dispositivo mostrar "ERR 5", significa **que a medições realizadas não acompanham a regra do triângulo.**

**Quando houver erros nos resultados, será necessário medir novamente.**

#### **2.6.8. Adição de medidas**

O Medidor de Distância a Laser 100 m MDV 100 VON-DER possibilita a adição das medidas realizadas. Para utilizar a função de adição, proceda da seguinte maneira:

- 1. Realize uma medição.
- 2. Pressione uma vez o botão **de** e o valor medido será inserido na memória temporária do aparelho.
- 3. Todas as medições realizadas na sequência serão somadas, para visualizar o resultado da soma aperte o botão .

#### **2.6.9. Subtração de medidas**

O Medidor de Distância a Laser 100 m MDV 100 VON-DER possibilita a subtração das medidas realizadas. Para utilizar a função de subtração, proceda da seguinte maneira:

- 1. Realize uma medição.
- 2. Pressione uma vez o botão  $\blacksquare$  e o valor medido será inserido na memória temporária do aparelho.
- 3. Todas as medições realizadas na sequência serão subtraídas, para visualizar o resultado da subtração aperte o botão

#### **2.6.10. Nível**

Com o equipamento ligado, pressione e segure o botão <sup>64</sup>

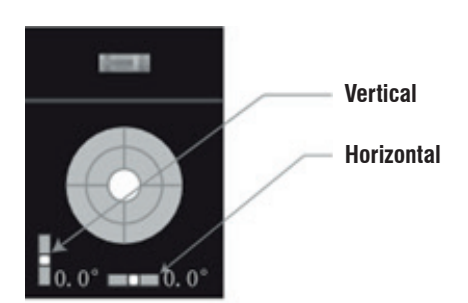

#### **2.6.11. Função temporizador**

Pressione e segure o botão de empo de atraso aparece na parte superior da tela em segundos. Pressione o botão "+" ou "-" para ajustar o tempo. O valor máximo é 60 s, o valor mínimo é 5 s. Então pressione o botão brevemente para ativar o temporizador, decorrido o tempo o equipamento realiza a medição.

#### **2.6.12. Função demarcação (pontos equidistantes)**

Esta função é muito utilizada quando, por exemplo, o usuário necessita realizar marcação de medidas equidistantes, como por exemplo, na marcação de colunas.

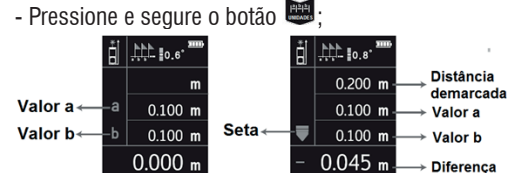

- Defina o valor: para ajustar o valor de a. pressione botão "+" ou- "-". Para confirmar o valor aperte o botão **la seguida faça o mesmo para definir** o valor de b.

O equipamento começará a medir. Siga a indicação das setas que aparecem no visor, quando a medida for correspondente a medida programada, irá aparecer no

visor a imagem  $\overline{\phantom{a}}$ 

### **2.7. Configuração do MENU**

- Pressione o botão para entrar na interface de configuração.

- Utilize os botões "+" e- "-" para alternar entre as opções.

- Pressione o botão **para editar a opção desejada**, o contorno passa a ficar verde, utilize os botões "+" e "-" para alterar o valor.

- Pressione o botão **caso deseje voltar para alterar** outra opção, ou o botão "LIMPAR" para sair do menu. O Menu possui opções de ajuste conforme descrito na tabela abaixo:

| <b>Item</b>        | <b>Descrição</b>               | <b>Opções</b>                                                                                                    |  |
|--------------------|--------------------------------|----------------------------------------------------------------------------------------------------|--|
|                    | Tempo luz de<br>fundo          | $5s \sim 60s$                                                                                                    |  |
|                    | Tempo de laser                 | $20 s \sim 120 s$                                                                                                    |  |
|                    | Desligamento<br>automático     | 100 s $\sim$ 300 s                                                                                                    |  |
|                    | Som                            | ON<br>OFF                                                                                                    |  |
| ահանահ             | Unidade de medida<br>Distância | 5: 0'00'1/32<br>$1: 0.000 \text{ m}$<br>$6: 0.00$ ft<br>2: 0.00 m<br>$7:0.000$ 米<br>$3:0.0$ in<br>4: in 1/32<br>$8:0.00$ 米 |  |
| <b>TIMP</b>        | Unidade de medida<br>Angulo    | $1: 9:$ Graus<br>2: 100 %: Declive                                                                                         |  |
| CRL<br><b>Show</b> | Calibração                     | $-0.009$ m $- + 0.009$ m                                                                                                   |  |

Tabela 4 – Configuração do Menu

#### **2.8. Memória**

As medições realizadas podem ser salvas para consulta posterior. Para salvar, pressione e segure o botão **D**. Para acessar as medições salvas, pressione brevemente o botão  $\blacksquare$  e utilize os botões "+" e "-" para consultar as posições de memória. Utilize o botão "LIMPAR" pressionando brevemente caso deseje excluir a posição de memória selecionada, ou pressione e segure o botão "LIMPAR" para apagar todas as posições de memória.

O Medidor de Distância a Laser 100 m MDV 100 VONDER possui um *software* que deve ser instalado para acessar as medições salvas no dispositivo. Siga os seguintes passos:

#### **2.8.1. Conecte ao computador**

O usuário pode transferir os registros do dispositivo para o computador com o conector USB. Para isso, é preciso instalar o *software* "LDM Studio" do disco que é oferecido com o dispositivo. Então, o usuário pode fazer o upload dos registros de medição, com possibilidade de converter em arquivo PDF ou Excel, e imprimir. A interface do software é conforme imagem a seguir:

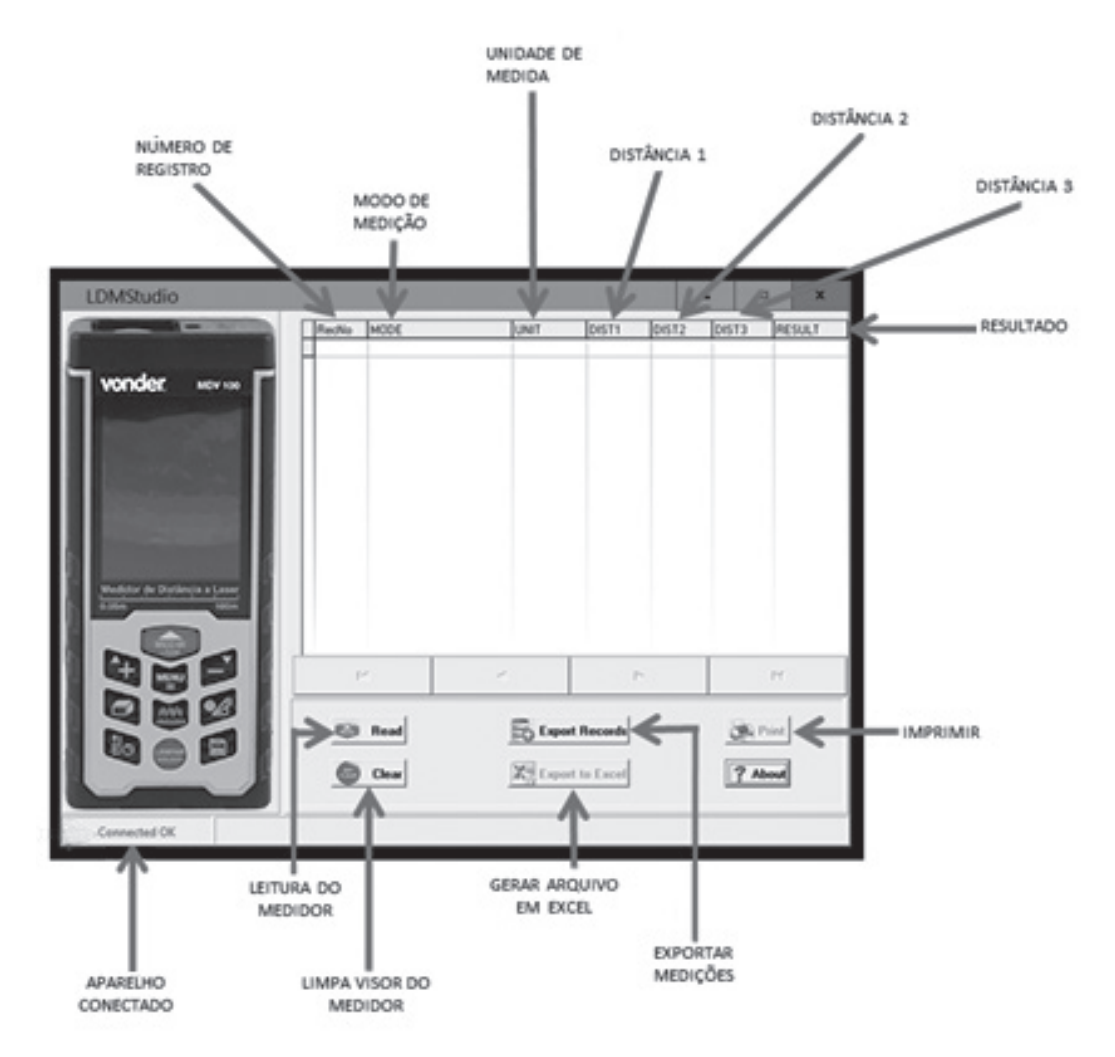

#### **2.8.2. Instalação do software**

Abra a pasta "LDMStudio setup" no disco. Clique duas vezes em "setup.exe" para instalar o software

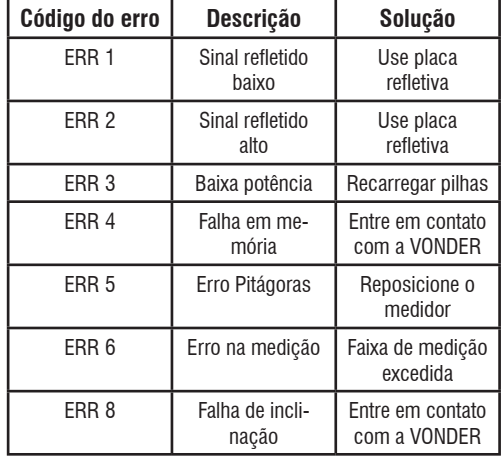

#### **2.9. Resolução de problemas**

Tabela 5 – Resolução de problemas

# **3. INSTRUÇÕES GERAIS DE MANUTENÇÃO E PÓS-VENDA**

Os equipamentos VONDER quando utilizadas adequadamente, ou seja, conforme orientações deste manual, devem apresentar baixos níveis de manutenção. Mesmo assim, dispomos de uma vasta rede de atendimento ao consumidor.

#### **3.1. Manutenção**

Nunca utilize materiais abrasivos e solventes para a limpeza do detector. Utilize apenas um pano úmido com detergente neutro.

#### **3.2. Pós-venda**

Em caso de dúvida sobre o funcionamento do equipamento, entre em contato pelo site www.vonder.com.br ou pelo telefone 0800 723 4762 – opção 1.

#### **3.3. Descarte do equipamento**

Nunca descarte o equipamento e/ou suas pilhas e baterias (quando existentes) no lixo doméstico. Estas devem ser encaminhadas a um posto de coleta adequado ou a uma assistência técnica autorizada.

Em caso de dúvida sobre a forma correta de descarte, consulte a VONDER através do site www.vonder.com. br ou Assistência ao Consumidor - ASCON - 0800 723 4762 – opção 1.

#### **3.3.1. Descarte de pilhas**

Para o descarte correto, as pilhas deverão ser encaminhadas a um posto de coleta adequado ou a uma Assistência Técnica Autorizada VONDER**.**

#### **Atenção:**

- a. Verifique as instruções de uso do aparelho, certificando-se de que as polaridades  $(+)$  e  $(-)$  estão no sentido indicado. As pilhas poderão vazar ou explodir se as polaridades forem invertidas, expostas ao fogo, desmontadas ou recarregadas (para pilhas não recarregáveis).
- b. Evite misturá-las com pilhas usadas, transportá- -las ou armazená-las soltas, pois isso aumenta o risco de vazamento.
- c. Retire as pilhas caso o aparelho não esteja sendo utilizado, para evitar possíveis danos na eventualidade de um vazamento.
- d. As pilhas devem ser armazenadas em local seco e ventilado.
- e. No caso de vazamento da pilha, evite o contato com a mesma. Lave qualquer parte do corpo afetado com bastante água. Ocorrendo irritação, procure auxílio médico.
- f. Não remova o invólucro da pilha.

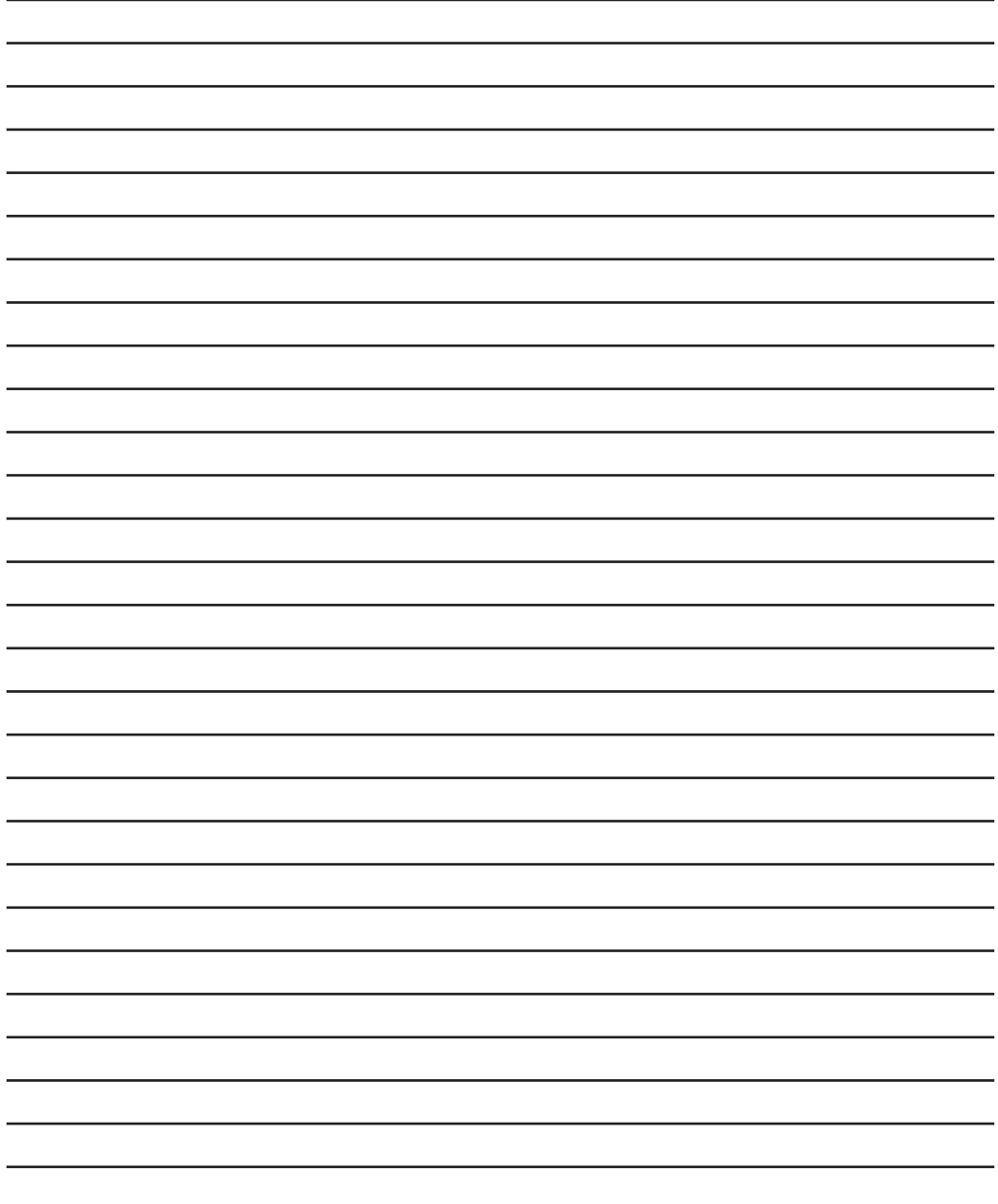

#### **Símbolos y sus significados**

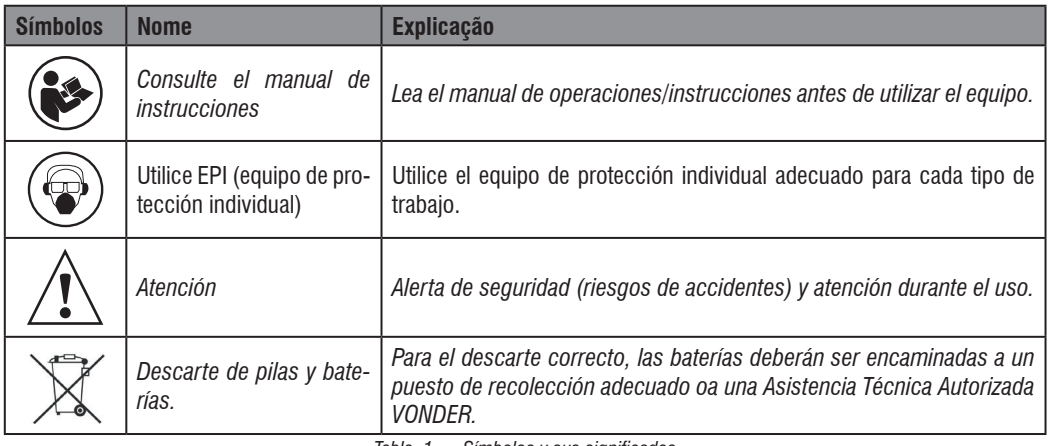

*Tabla 1 – Símbolos y sus significados*

### *1. AVISOS DE SEGURIDAD PARA HERRA-MIENTAS EN GENERAL.*

*Lea todos los avisos de seguridad y todas las instrucciones. Fala en seguir todas las advertencias y instrucciones listadas abajo puede resultar en descarga eléctrica, fuego y/o heridas serias*

*Guarde todas las advertencias y instrucciones para futuras consultas.*

#### *1.1.* **Seguridad del área de trabajo**

- *a. Mantenga el área de trabajo limpia e iluminada. Las áreas desorganizadas y oscuras son la mayor causa de los accidentes.*
- *b. Mantenga niños y otros visitantes alejados del local de trabajo.*
- *c. El Medidor de Distancia a Laser 100 m MDV 100 VONDER no debe ser expuesto a la humedad.*
- *d. Nunca utilice el aparato en ambientes con riesgo de explosión.*

#### *1.2. Seguridad personal*

*a. Siempre utilice Equipos de Protección Individual (EPIs) apropiados.*

- *b. Sea extremamente cuidadoso cuando utilizar este equipo.*
- *c. Para aprovechar la funcionalidad completa del equipo y garantizar una utilización segura, lea atentamente y siga las instrucciones de este manual.*
- *d. Nunca utilice el aparato en ambientes con riesgo de explosión.*
- *e. Nunca mire directamente para el haz de laser o apunte para los ojos de otras personas o animales.*
- *f. Siga todas las orientaciones de seguridad y las instrucciones sugeridas en este manual.*

#### *1.3. Uso y cuidados con el equipo*

- *a. Este aparato no se destina a la utilización por personas con capacidades físicas, sensoriales o mentales reducidas, niños o personas con falta de experiencia y conocimiento.*
- *b. Mantenga este aparato lejos del alcance de niños.*
- *c. Guarde el aparato cuando no estuviera usando. Guárdelo en local seco y fuera del alcance de niños.*
- *d. Para evitar fugas, renueva las pilas cuando no utilizar el aparato.*
- *e. Utilice solamente partes, piezas y accesorios originales.*

#### **12**

*f. Nunca sustituya piezas o partes personalmente y ni pida a otra persona para hacerlo. En caso de necesidad de mantenimiento, entre en contacto con VONDER por el sitio web www.vonder.com.br.*

# *2. INSTRUCCIONES ESPECÍFICAS DE LOS PRODUCTOS*

*Los equipos VONDER son proyectadas para los tra*bajos especificados en este manual, con accesorios *originales. Antes de cada uso examine cuidadosamente la herramienta verifi cando si presenta alguna anomalía de funcionamiento.*

#### *2.1. Aplicaciones/recomendaciones de uso*

*El Medidor de Distancia a Laser 100 m MDV 100 VON-DER es indicado para ambientes internos y externos. Realiza mediciones de distancia, continua (cinta métrica electrónica), de área, volumen, Pitágoras (seis tipos de medidas), medición de máximo y mínimo, adición y sustracción. Permite la realización de mediciones en cinco unidades diferentes. Apagado automático del medidor y del laser.*

#### *2.2. Destaques/atributos*

*Posee cuatro puntos de referencia para medición: frontal, medio, trasero y dispositivo para cantos, además de indicador de nivel de carga de las pilas. Posee tira multiuso, usada para transporte y mediciones con el dispositivo para cantos, y nivel electrónico. Es extremamente leve y compacta, facilitando la portabilidad y el manoseo.*

#### *2.3. Características técnicas*

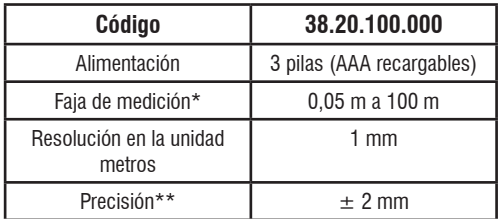

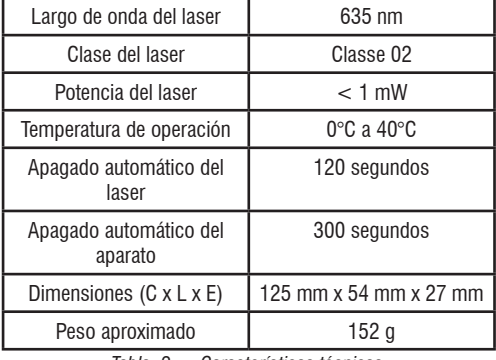

*Tabla 2 – Características técnicas*

*\* Estos valores dependen del ambiente de trabajo.*  Superficies más reflectantes ayudan en la obtención *de estos valores.*

*\*\* En condiciones favorables, el valor de precisión ±2 mm puede ser obtenido. Arriba de 10 metros, debe ser acrecentado ±0,25 mm a cada metro.*

#### *2.4. Instalación de las baterías*

*Abra la tapa de las baterías en la parte de atrás del dispositivo, y coloque las baterías de acuerdo con la polaridad correcta. Las baterías son del tipo pila AAA recargable 1,2 V x 800 mAh.*

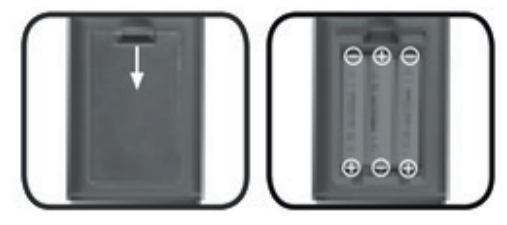

*Fig. 1 – Baterías*

*El nivel de carga de las baterías es presentado en el visor del Medidor de Distancia a Laser 100 m MDV 100 VONDER, conforme abajo:*

 *Carga de la pila recargable está completa.*

 *Nivel de carga está bajo y, en breve, las pilas deben ser cargadas.* 

 *Pilas están débiles y necesitan ser cargadas.*

*Para cargar las pilas, utilice el cable USB que acompaña el aparato.*

#### *2.5. Controles*

#### *2.5.1. Teclado*

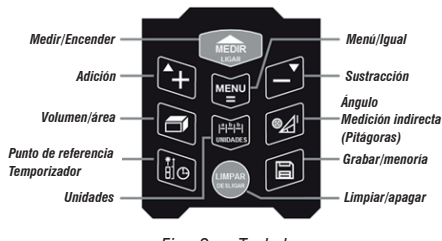

*Fig. 2 – Teclado*

#### *2.5.2. Visor*

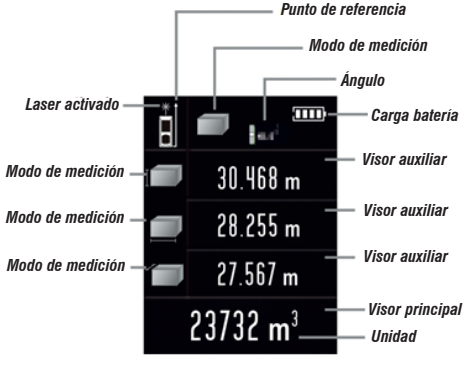

*Fig. 3 – Visor principal*

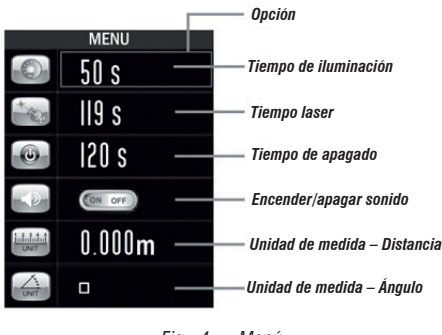

*Fig. 4 – Menú*

#### *2.6. Operación*

#### *2.6.1. Seleccionando la unidad de medida*

*Presione y suelte el botón para alternar la unidad en el visor del equipo. Las medidas disponibles son: metro (m), pulgada fraccionaria (in), pies (ft), pies/ pulgada fraccionaria (' ") y sistema chino.*

| <b>Item</b>    | <b>Distancia</b>   | <b>Area</b>            | <b>Volumen</b>          |
|----------------|--------------------|------------------------|-------------------------|
|                | 0.000 <sub>m</sub> | $0.000 \; \text{m}^2$  | $0.000 \; \mathrm{m}^3$ |
| $\overline{2}$ | 0.00 <sub>m</sub>  | $0.00 \; \text{m}^2$   | $0.00 \; \mathrm{m}^3$  |
| 3              | $0.00$ ft          | $0.00$ ft <sup>2</sup> | $0.00$ ft <sup>3</sup>  |
| 4              | $0.0$ in           | $0.00$ ft <sup>2</sup> | $0.00$ ft <sup>3</sup>  |
| 5              | $01/32$ in         | $0.00$ ft <sup>2</sup> | $0.00$ ft <sup>3</sup>  |
| 6              | 0'00'1/32          | $0.00$ ft <sup>2</sup> | $0.00$ ft <sup>3</sup>  |
| 7              | 0.000 $*$          | 0.000 $*$              | 0.000 $**$              |
| 8              | $0.00 *$           | $0.00*^2$              | $0.00 *3$               |
|                |                    |                        |                         |

*Tabla 3 – Unidades de medida*

#### *2.6.2. Defi niendo el punto de referencia del equipo*

*El Medidor de Distancia a Laser 100 m MDV 100 VON-DER permite que el usuario realice mediciones a partir de cuatro puntos de referencia distintos. Para alterar* 

*el punto de referencia, presione y suelte el botón*  para alternar y defina el punto de referencia más ade*cuado para la medición, conforme abajo:*

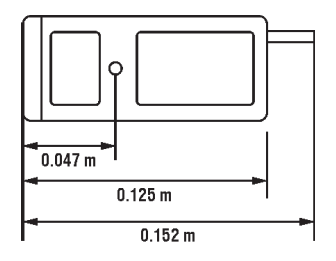

# vonde

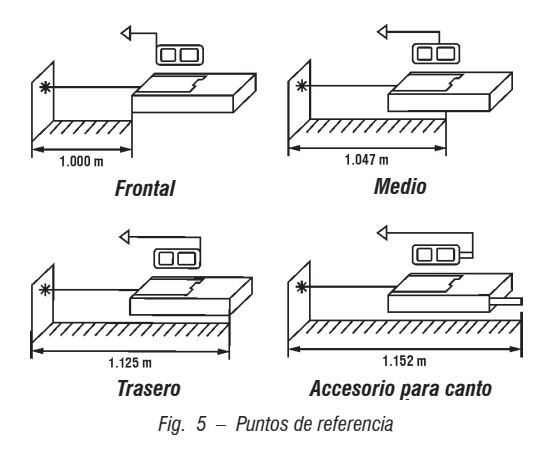

#### *2.6.3. Medición de distancia*

*Presione el botón para encender el aparato,*  presione nuevamente para encender el laser, final*mente presione una vez más para medición única, el resultado será mostrado en el área del visor principal.*

*Los tres últimos registros serán mostrados en el área de exhibición auxiliar. Presione brevemente el botón "LIMPIAR" para remover los resultados del histórico.*

#### *ATENCIÓN:*

*Al encender el aparato, el punto de laser será encendido automáticamente y permanecerá así por algunos instantes. Nunca mire directamente para el haz de laser o lo direccione para los ojos de otras personas o animales.*

*Para apagar el Medidor de Distancia a Laser 100 m MDV 100 VONDER, manténga el botón presionado hasta que el visor del aparato se apague.*

#### *2.6.4. Medición en el modo continuo (Cinta métrica electrónica)*

*El usuario puede usar este modo para medir la distancia sin operación frecuente.* 

*Presione, sujete el botón y entre en el modo de medición continua.*

*Alejando o aproximando el aparato del punto de medición, la medida es actualizada instantáneamente en el*  *visor. Los valores máximo y mínimo serán mostrados en el visor auxiliar. El resultado actual es exhibido en el visor principal.*

*Presione rápidamente el botón para salir del modo continuo.*

#### *2.6.5. Medición de área*

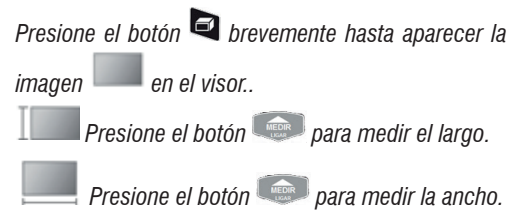

*El dispositivo calcula y muestra el resultado del área en el visor principal. Presione brevemente el botón para limpiar el último resultado y medir nuevamente, si fuera necesario.*

#### *2.6.6. Medición de volumen*

*Presione el botón brevemente dos veces hasta aparecer la imagen en el visor .*

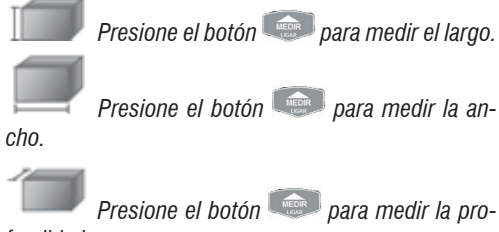

*fundidad.*

*El dispositivo calcula y muestra el resultado del volumen en el visor principal. Presione brevemente el botón para limpiar el último resultado y medir* 

*nuevamente, si fuera necesario.*

#### *2.6.7. Medición Indirecta (Pitágoras)*

*El equipo cuenta con seis métodos de medición de triángulo:*

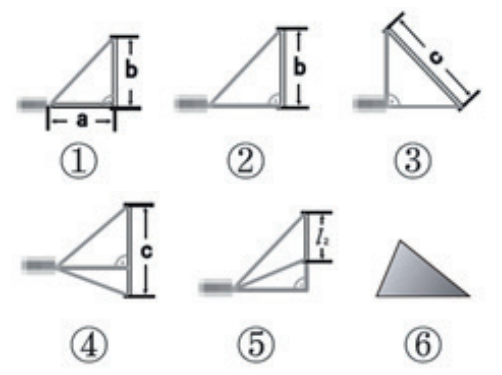

- *1. Cálculo de la distancia midiendo la hipotenusa/ ángulo.*
- *2. Cálculo de la distancia midiendo dois pontos (Pitágoras Simples).*
- *3. Cálculo de la hipotenusa midiendo dos piernas de un triángulo rectángulo.*
- *4. Cálculo de la distancia midiendo tres puntos (Pitágoras con adición).*
- *5. Cálculo de la distancia midiendo tres puntos (Pitágoras con sustracción).*
- *6. Cálculo de área triangular midiendo el largo de sus tres lados.*

*Presione el botón brevemente para seleccionar el modo deseado entre las seis opciones.*

#### *2.6.7.1. Cálculo del largo midiendo la hipotenusa/ ángulo.*

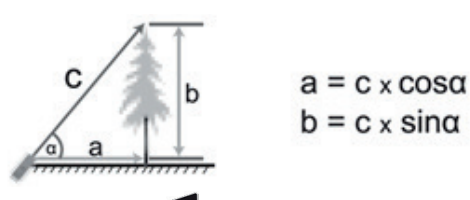

*Presione el botón brevemente y seleccione la 1ª* 

*Presione el botón para medir la distancia "c" (hipotenusa/ángulo), el resultado de la distancia "b" será exhibido en el visor principal.*

#### *2.6.7.2. Pitágoras simple*

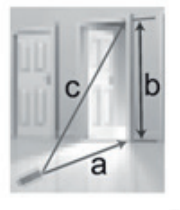

$$
b = \sqrt{c^2 - a^2}
$$

*Presione el botón brevemente y seleccione la 2ª opción .*

*Presione el botón para medir la distancia "c" (hipotenusa), en seguida repita el paso para medir la distancia "a", el resultado de la distancia "b" será exhibido en el visor principal.*

#### *2.6.7.3. Cálculo de la hipotenusa*

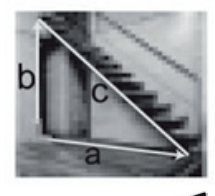

$$
C = \sqrt{a^2 + b^2}
$$

*Presione el botón brevemente y seleccione la 3ª* 

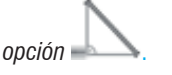

*Presione el botón para medir la distancia "a", en seguida repita el paso para medir la distancia "b", el resultado de la distancia "c" (hipotenusa) será exhibido en el visor principal.*

**16**

*opción .*

#### *2.6.7.4. Pitágoras con adición*

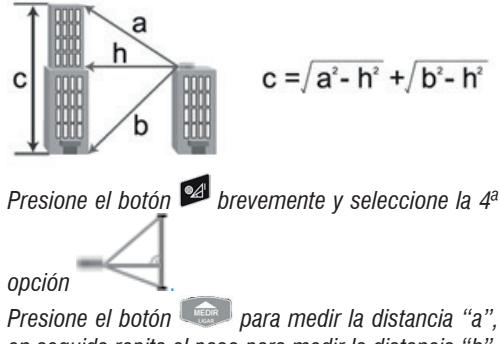

*en seguida repita el paso para medir la distancia "h", y nuevamente para la medida "b" , el resultado de la distancia "c" será exhibido en el visor principal.*

#### *2.6.7.5. Pitágoras con sustracción*

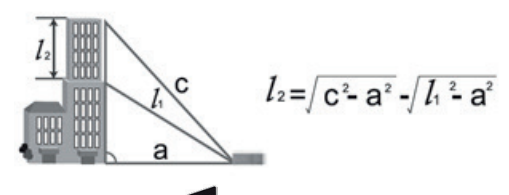

*Presione el botón brevemente y seleccione la 5ª* 

*opción* .

*Presione el botón para medir la distancia "c", en seguida repita el paso para medir la distancia "l1" , y nuevamente para la medida "a", el resultado de la distancia "l2" será exhibido en el visor principal.*

#### *2.6.7.6. Cálculo de área triangular*

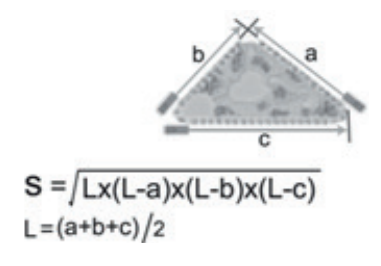

*Presione el botón brevemente y seleccione la 6ª* 

*opción .*

*Presione el botón para medir la distancia "a", en seguida repita el paso para medir la distancia "b", y nuevamente para la medida "c", el resultado del área "S" será exhibido en el visor principal.*

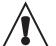

#### **ATENCIÓN:**

Si el dispositivo mostrar "ERR 5", significa **que las mediciones realizadas no acompañan la regla del triángulo. Cuando hubiera errores en los resultados, será necesario medir nuevamente.**

#### *2.6.8. Adición de medidas*

*El Medidor de Distancia a Laser 100 m MDV 100 VON-DER posibilita la adición de las medidas realizadas.*

*Para utilizar la función de adición, proceda de la siguiente manera:*

- *1. Realice una medición.*
- *2. Presione una vez el botón y el valor medido será inserido en la memoria temporaria del aparato.*
- *3. Todas las mediciones realizadas en la secuencia serán sumadas, para visualizar el resultado de la suma apriete el botón .*

#### *2.6.9. Sustracción de medidas*

*El Medidor de Distancia a Laser 100 m MDV 100 VON-DER posibilita la sustracción de las medidas realizadas.*

*Para utilizar la función de sustracción, proceda de la siguiente manera:*

- *1. Realice una medición.*
- *2. Presione una vez el botón y el valor medido será inserido en la memoria temporaria del aparato.*
- *3. Todas las mediciones realizadas en la secuencia serán sustraídas, para visualizar el resultado de la sustracción apriete el botón .*

#### *2.6.10. Nivel*

*Con el equipo encendido, presione y sujete el botón*  **8** 

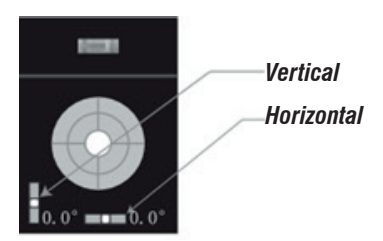

#### *2.6.11. Función temporizador*

*Presione y sujete el botón , el tiempo de atraso aparece en la parte superior de la pantalla en segundos. Presione el botón "+" o "-" para ajustar el tiempo. El valor máximo es 60 s, el valor mínimo es 5 s.* 

*Entonces presione el botón brevemente para activar el temporizador, terminado este tiempo, el equipo realiza la medición.*

#### *2.6.12. Función demarcación (puntos equidistantes)*

*Esta función es muy utilizada cuando, por ejemplo, el usuario necesita realizar marcación de medidas equidistantes, como por ejemplo, en la marcación de columnas.*

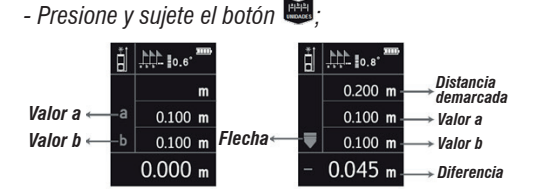

*- Defi na el valor: para ajustar el valor de a. presione botón "+" o- "-". Para confi rmar el valor apriete el*  **botón** *<u>REGIR</u> <i>Reguida haga lo mismo para definir el valor de b.*

*El equipo comenzará a medir. Siga la indicación de las fl echas que aparecen en el visor, cuando la medida fuera correspondiente a la medida programada, apa-*

recerá la imagen **en el visor.** 

#### *2.7. Confi guración del MENU*

*- Presione el botón para entrar en la interface de confi guración.*

*- Utilice los botones "+" y- "-" para alternar entre las opciones.*

*- Presione el botón para editar la opción deseada, el contorno pasa a quedar verde, utilice los botones "+" y "-" para alterar el valor.*

*- Presione el botón* si desear volver para alterar *otra opción, o el botón "LIMPIAR" para salir del menú. El Menú posee opciones de ajuste conforme descrito en la tabla abajo:*

| Item           | <b>Descripción</b>                | <b>Opciones</b>                                                                                               |  |
|----------------|-----------------------------------|----------------------------------------------------------------------------------------------------|--|
|                | Tiempo luz de fundo               | $5 s - 60 s$                                                                                                  |  |
|                | Tiempo de laser                   | $20 s - 120 s$                                                                                                |  |
|                | Apagado automático                | $100 s - 300 s$                                                                                               |  |
| Ð              | Sonido                            | ON OFF                                                                                                    |  |
| ահանակ         | Unidad de medida<br>Distancia     | 5: 0'00'1/32<br>1: 0.000 m<br>6: 0.00 ft<br>2: 0.00 m<br>7: 0.000 米<br>$3: 0.0$ in<br>4: in 1/32<br>$8:0.00*$ |  |
| <b>LINT</b>    | Unidad de medida<br><b>Angulo</b> | 1: 9: Grados<br>2: 100 %: Declive                                                                             |  |
| CRL<br>$F = 0$ | Calibración                       | $-0.009$ m $- + 0.009$ m                                                                                      |  |

*Tabla 4 – Configuración del MENU* 

#### *2.8. Memoria*

*Las mediciones realizadas pueden ser salvadas para consulta posterior. Para salvarlas, presione y sujete el* 

*botón . Para acceder a las mediciones salvadas, presione brevemente el botón*  $\blacksquare$  *v* utilice los botones *"+" y "-" para consultar las posiciones de memoria. Utilice el botón "LIMPIAR" presionándolo brevemente si desear excluir la posición de memoria selecciona-*

**18**

*da, o presione y sujete el botón "LIMPIAR" para apagar todas las posiciones de memoria.*

*El Medidor de Distancia a Laser 100 m MDV 100 VONDER posee un software que debe ser instalado para acceder las mediciones salvadas en el dispositivo. Siga los siguientes pasos:*

#### *2.8.1. Conecte al computador*

*El usuario puede transferir los registros del dispositivo para el computador con el conector USB. Para esto, es necesario instalar el software "LDM Studio" del disco que es ofrecido con el dispositivo. Entonces, el usuario puede hacer el upload de los registros de medición, con posibilidad de convertir en archivo PDF o Excel, e imprimir. La interface del software es conforme imagen siguiente:*

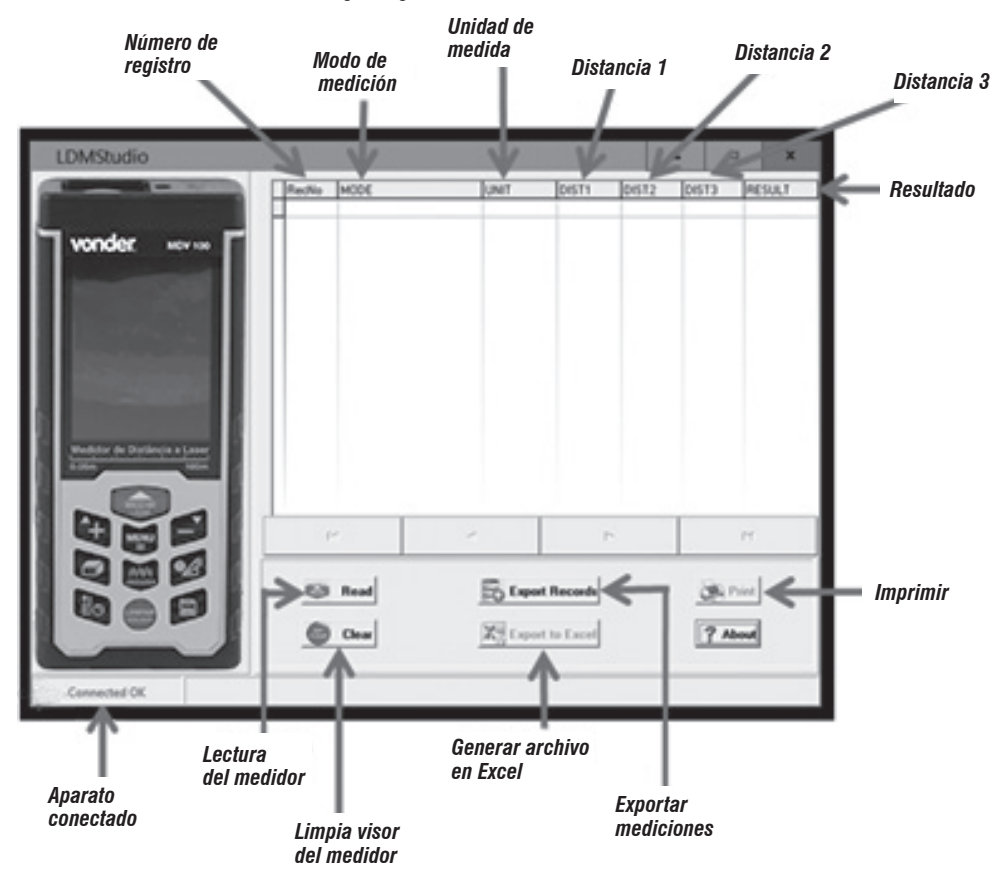

#### *2.8.2. Instalación del software*

*Abra la pasta "LDMStudio\_setup" en el disco. Haga clic dos veces en "setup.exe" para instalar el software*

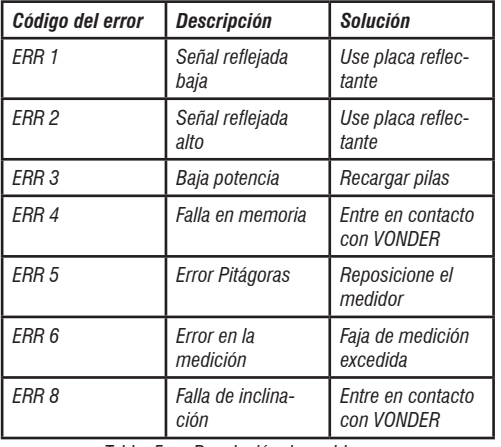

#### *2.9. Resolución de problemas*

*Tabla 5 – Resolución de problemas*

### *3. INSTRUCCIONES GENERALES DE MANTE-NIMIENTO Y POST-VENTA*

*Los equipos VONDER cuando utilizadas adecuadamente, o sea, conforme orientaciones de este manual, deben presentar bajos niveles de mantenimiento. A pesar de esto, disponemos de una vasta red de atendimiento al consumidor.*

#### *3.1. Mantenimiento*

*Nunca utilice materiales abrasivos y disolventes para la limpieza del detector. Utilice sólo un paño húmedo con detergente neutro.*

#### *3.2. Post-venta y asistencia técnica*

*En caso de duda sobre el funcionamiento del aparato o cuando detectada anomalía en el funcionamiento, entre en contacto a través del sitio web: www.vonder. com.br.*

#### *3.3. Descarte de la herramienta*

*Nunca descarte la herramienta y/o sus pilas y baterías (cuando existentes) en la basura doméstica. Estas deben ser encaminadas a un puesto de colecta adecuado o a una asistencia técnica autorizada.*

*En caso de duda sobre la forma correcta de descarte, consulte VONDER a través del sitio web www.vonder. com.br.*

#### *3.3.1. Descarte de pilas*

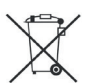

*Para el descarte correcto, las pilas deberán ser encaminadas a un puesto de colecta adecuado o a una Asistencia Técnica Autorizada VONDER.*

#### *Atención:*

- *a. Verifique las instrucciones de uso del aparato, cerciorándose de que las polaridades (+) y (-) están en el sentido indicado. Las pilas podrán tener fuga o explotar si las polaridades fueran invertidas, expuestas al fuego, desmontadas o recargadas (para pilas no recargables).*
- *b. Evite mezclarlas con pilas usadas, transportarlas o almacenarlas sueltas, pues esto aumenta el riesgo de fuga.*
- *c. Retire las pilas si el aparato no estuviera siendo utilizado, para evitar posibles daños en la eventualidad de una fuga.*
- *d. Las pilas deben ser almacenadas en local seco y ventilado.*
- *e. En caso de fuga en la pila, evite el contacto con esta. Lave cualquier parte afectada del cuerpo con bastante agua. Ocurriendo irritación, busque auxilio médico.*
- *f. No renueva el embalaje de la pila.*

# vonde

#### *3.4. Certificado de garantia*

*El Medidor de Distancia a Laser 100 m MDV 100 VON - DER tien los siguientes plazos de garantía contra no conformidades resultantes de su fabricación, conta dos a partir de la fecha de la compra: garantía legal 90 días; garantía contractual: 09 meses.*

#### *La garantía ocurrirá siempre en las siguientes con diciones:*

*El consumidor deberá presentar obligatoriamente, la factura de compra de la herramienta y el certificado de garantía debidamente rellenado y sellado por la tienda donde el equipo fue adquirido.*

#### *Pérdida del derecho de garantía:*

*El incumplimiento y no obediencia de una o más de las orientaciones en este manual, invalidará la garan tía, así también:*

- *• En el caso de que el producto haya sido abierto, alterado, ajustado o arreglado por personas no au torizadas por VONDER;*
- *• En el caso de que cualquier pieza , parte o com ponente del producto se caracterice como no original;*
- *• Falta de mantenimiento preventivo del equipo;*
- *• Partes y piezas desgastadas naturalmente.*

*Están excluidos de la garantía, desgaste natural de las partes y piezas del producto, caídas, impactos y uso inadecuado del equipo o fuera del propósito para el cual fue proyectado.*

*La Garantía no cubre gastos de flete o transporte del equipo hasta la asistencia técnica más próxima, siendo que los costos serán de responsabilidad del consumidor.*

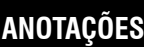

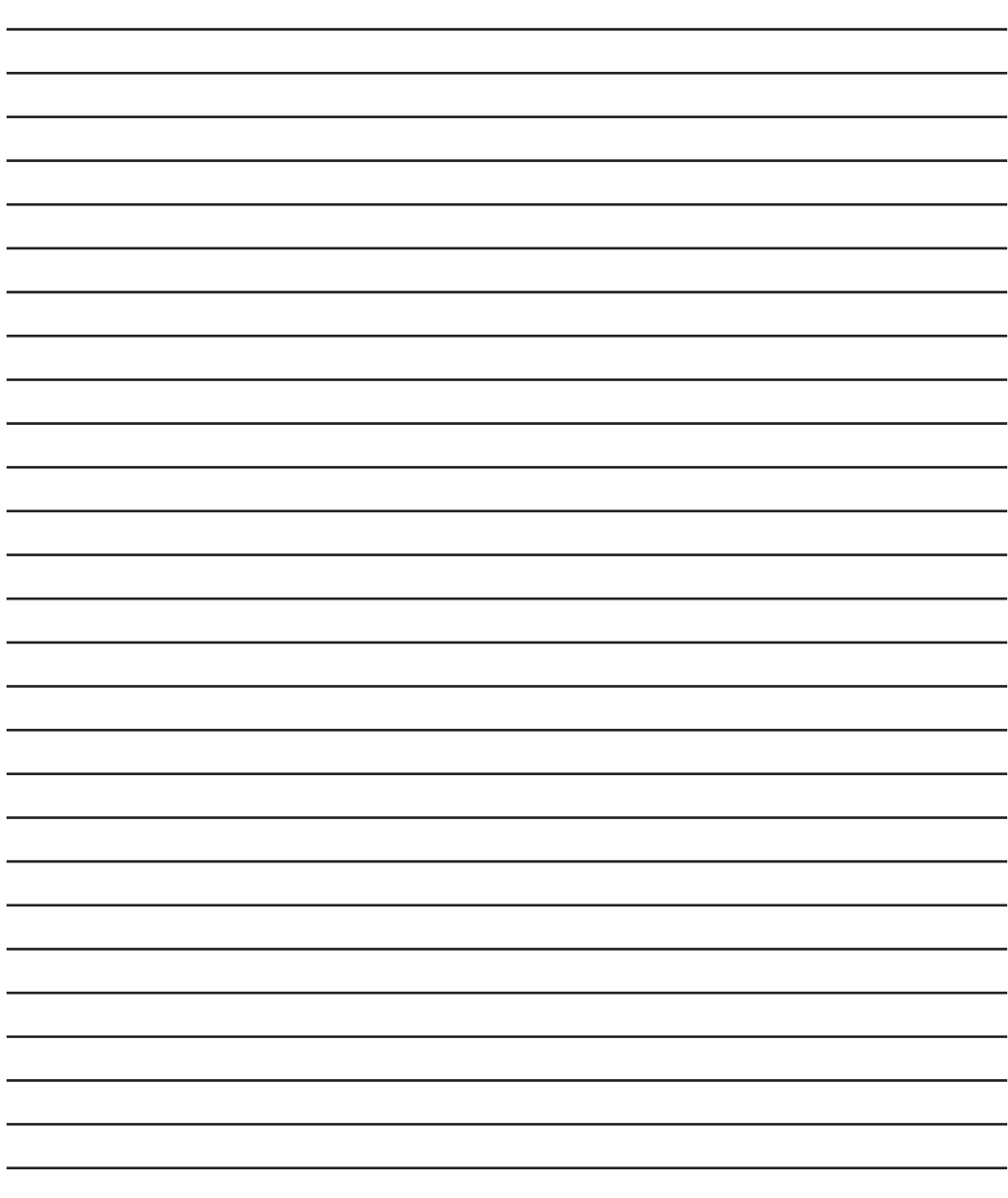

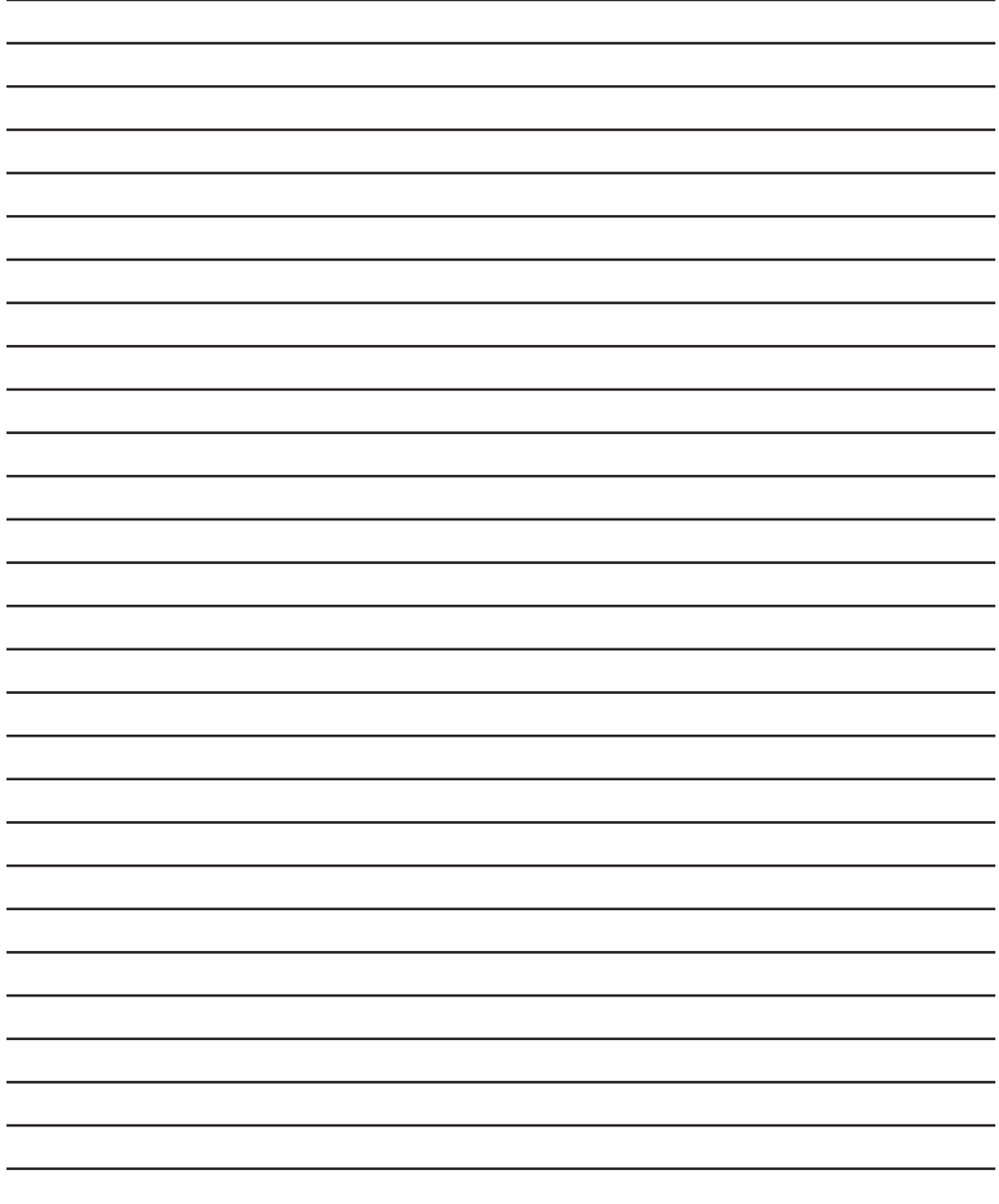

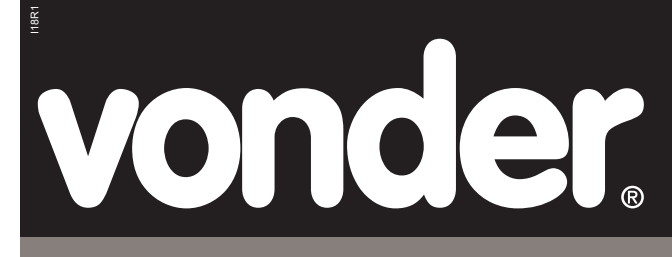

Caso esta ferramenta apresente alguma não conformidade entre em contato com a VONDER **www.vonder.com.br** ou **Assistência ao Consumidor – ASCON:** 

**0800 723 4762 - opção 1**

O.V.D. Imp. e Distr. Ltda. • CNPJ: 76.635.689/0001-92 Rua João Bettega, 2876 • CEP 81070-900 • Curitiba-PR • Brasil

**Fabricado na CHINA com controle de qualidade VONDER** *Fabricado en CHINA con control de calidad VONDER*

#### **3.5. Garantia**

O Medidor de Distância a Laser 100 m MDV 100 VONDER possui os seguintes prazos de garantia contra não conformidades decorrentes de sua fabricação, contados a partir da data da compra: Garantia legal: 90 dias; Garantia contratual: 9 meses.

#### **A garantia ocorrerá sempre nas seguintes condições:**

O consumidor deverá apresentar, obrigatoriamente, a nota fiscal de compra da ferramenta e o certificado de garantia devidamente preenchido e carimbado pela loja onde a mesma foi adquirida.

#### **Perda do direito de garantia:**

1. O não cumprimento de uma ou mais hipóteses a seguir invalidará a garantia:

- Caso o produto tenha sido aberto, alterado, ajustado ou consertado por pessoas não autorizadas pela VONDER;
- Caso qualquer peça, parte ou componente do produto caracterizar-se como não original;
- Falta de manutenção do equipamento;
- Partes e peças desgastadas naturalmente.
- 2. Estão excluídos da garantia, além do desgaste natural de partes e peças do produto, quedas, impactos e uso inadequado da ferramenta ou fora do propósito para o qual foi projetada.
- 3. A garantia não cobre despesas de frete ou transporte do equipamento, sendo que os custos serão de responsabilidade do consumidor.

# vonder

# **CERTIFICADO DE GARANTIA**

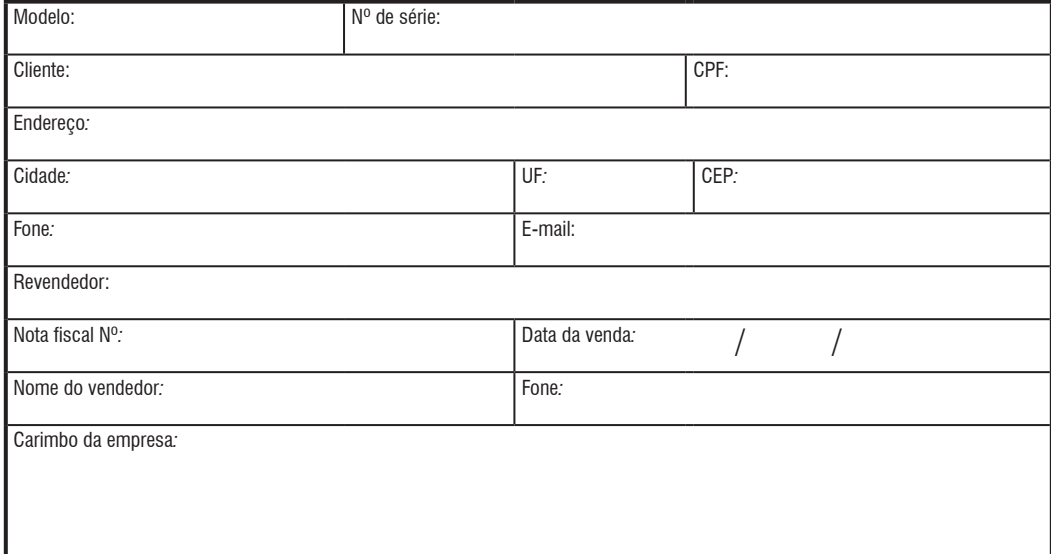